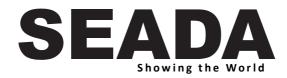

# SD-MV-0501P

# 4K 5X1 Seamless Switcher with Multiview

User Manual

VER 1.0

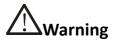

- Do not expose this device to Rain, Moisture, and Dripping
- Only use accessories specified by the manufacture
- Unplug this device during Lightning Storms
- The manual is for reference only, maybe updated without further notice

### Content

| 1. | FEATURES                      | 2  |
|----|-------------------------------|----|
| 2. | SPECIFICATION                 | 2  |
| 3. | CONNECTORS AND CONTROLS       | 3  |
| F  | ront                          | 3  |
| R  | lear                          | 3  |
| 4. | REMOTE CONTROL                | 4  |
| 5. | EDID AND HDCP HANDLE          | 4  |
| 6. | VIDEO AND AUDIO OUTPUT        | 5  |
| 7. | MULTIVIEW                     | 5  |
| 8. | CONTROL SOFTWARE              | 6  |
| 9. | RS232 COMMANDS                | 11 |
| S  | ystem commands                | 11 |
| S  | witching and Input commands   | 11 |
| C  | Dutput commands               | 11 |
| Ν  | Aultiview commands            | 12 |
| A  | udio commands                 | 15 |
| E  | DID command                   | 15 |
| v  | ideo Keep Alive (VKA) command | 16 |
| 4  | K-AUTO command                | 16 |

# Introduction

SD-MV-0501P is a HDMI 2.0 and DP 1.2 Seamless Video Switcher with Multiview function. It supports 3x HDMI, 1x DP and 1x USB-C (video & Audio only) inputs, one HDMI and one HDBaseT video mirror outputs. One 3.5mm audio jacket can output analogue stereo audio. User can use Front Buttons, Remote Control or RS232 to control the switcher.

# 1. Features

- Seamless Switching on single display window mode
- Support 5 Multiview display modes
- Support customized layouts
- Support customized output resolution
- Support HDMI 2.0, DP 1.2 input
- Scaling output with multiple resolution options, up to 4096x2160@60
- HDBaseT transmission length up to 70m @1080p, or 40m @4K
- Support volume control and independently audio selection
- Support LPCM, AC3, DD+, DTS, DTS-HD, up to 7.1 audio channel
- Audio extraction, 3.5mm L/R output
- Provide 24V/10watt PSE (POC) for HDBaseT receiver

# 2. Specification

| •                     |                                                |
|-----------------------|------------------------------------------------|
| Band Width            | 594MHz (18Gbps), HDMI 2.0, HDCP2,2             |
| Audio Format          | LPCM, AC3, DD+, DTS, DTS-HD, up to 7.1 channel |
| Output ports          | 1x HDMI, 1x HDBaseT                            |
| Input ports           | 3x HDMI, 1x DP, 1x USB-C (video & Audio only)  |
| Power Supply          | 24V/1A ,14W max                                |
| Operating Temperature | 0 to +40°C (+32 to +104 °F)                    |
| Operating Humidity    | 0 to 90 % RH (non-condensing)                  |
| Dimensions            | L225 x W100 x H25 mm                           |
| Weight (Main Unit)    | 0.75kg                                         |

# 3. Connectors and Controls

### Front

| SEADA             | IR | PWR | HDMI 1 | HDMI 2 | HDMI 3 | DP | USB-C | WINDOW |
|-------------------|----|-----|--------|--------|--------|----|-------|--------|
| Showing the World | 0  | 0   |        |        |        |    |       |        |
|                   | 0  |     |        |        |        |    |       |        |
|                   |    |     | ĉ      | ê      | ĉ      | Ê  | Å     | RESO   |

| Name                                                     | Description                                                              |
|----------------------------------------------------------|--------------------------------------------------------------------------|
|                                                          | Press HDMI 1 button to select HDMI 1 as the input source.                |
| HDMI 1                                                   | Long press it for 3 seconds to enter <b>SINGLE</b> mode, .               |
|                                                          | Note, when works on non-SINGLE mode, directly short press input          |
|                                                          | buttons will be invalid.                                                 |
| HDMI 2                                                   | Press HDMI 2 button to select HDMI 2 as the input source.                |
| Long press it for 3 seconds to enter PIP Multiview mode, |                                                                          |
| HDMI 3                                                   | Press HDMI 3 button to select HDMI 3 as the input source.                |
|                                                          | Long press it for 3 seconds to enter PBP Multiview mode, 🛄.              |
| DP                                                       | Press DP button to select DP as the input source.                        |
| DP                                                       | Long press it for 3 seconds to enter <b>3xWIN</b> mode, 🖽                |
| USB-C                                                    | Press USB-C button to select USB-C (video only) as the input             |
| 030-0                                                    | Long press it for 3 seconds to enter <b>4xWIN</b> mode, 🖽.               |
|                                                          | press this button, the screen will show up one yellow border on window   |
|                                                          | 1. Continue press this button the border will be shown on window 2 or    |
|                                                          | 3 then press one input button such as HDMI 1, and then HDMI 1 will       |
| WINDOW/RESO                                              | be displayed on the current selected window.                             |
|                                                          | Long press this button for 3 seconds into RESO (short for Resolution) to |
|                                                          | select different output resolution. The resolution info will be shown on |
|                                                          | screen.                                                                  |

Please note: Press HDMI 3 and DP at the same time can enable/disable AUTO SWITCH function in **SINGLE** window display mode.

### Rear

| HDBT |        |    |        |        |        |    |           |         |            |
|------|--------|----|--------|--------|--------|----|-----------|---------|------------|
|      | HDMI   | LR | HDMI 1 | HDMI 2 | HDMI 3 | DP | USB-C     | TX G RX | $\bigcirc$ |
|      |        | 0  |        |        |        |    | $\square$ |         | $\bigcirc$ |
|      | OUTPUT |    |        |        | INPUT  |    |           | RS232   | 24V        |

| Name     | Description                                                   |
|----------|---------------------------------------------------------------|
| HDBT out | HDBaseT Scaling output up to 4096x2160@60, Act as 24V POC-PSE |
| HDMI out | HDMI scaling output up to 4096x2160@60                        |
| LR out   | 3.5mm LR stereo audio output, 20Hz ~ 20kHz, 1.5Vrms max       |
| INPUTs   | HDMI 1, HDMI 2, HDMI 3, DP, USB-C                             |
|          | Baud Rate: 9600, Data Bits:8, Parity: None Stop Bits:1        |
| RS232    | 3 way 3.5mm phoenix connector                                 |
|          | TX means Switcher                                             |
| 24V      | 24V power adapter to plug in                                  |

# 4. Remote Control

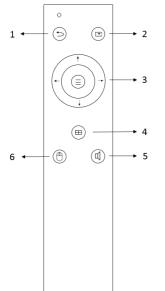

| Number | Description              |
|--------|--------------------------|
| 1      | Return/Exit              |
| 2      | Video input selection    |
|        | OSD menu navigation      |
| 3      | Menu (Enter),UP, DOWN,   |
|        | LEFT,RIGHT               |
| 4      | Multiview mode selection |
| 5      | Audio input selection    |
| 6      | Reserved                 |

# 5. EDID and HDCP handle

User can select following EDID modes by RS232 command or OSD menu navigation via remote control

| Number | EDID mode     | Number | EDID mode |
|--------|---------------|--------|-----------|
| 1      | 4K60-2.0CH    | 11     | 1680x1050 |
| 2      | 4K60-5.1CH    | 12     | 1600x1200 |
| 3      | 4K60-7.1CH    | 13     | 1440x900  |
| 4      | 4K30-2.0CH    | 14     | 1360x768  |
| 5      | 4K30-5.1CH    | 15     | 1280x1024 |
| 6      | 4K30-7.1CH    | 16     | 1024x768  |
| 7      | 1080P60-2.0CH | 17     | 720P      |
| 8      | 1080P60-5.1CH | 18     | AUTO      |
| 9      | 1080P60-7.1CH | 19     | USER      |
| 10     | 1920x1200     |        |           |

The switcher support 3 HDCP options at HDMI output:

FORCE-1.4, FORCE-2.2, FORCE-OFF

User can select it via RS232.

# 6. Video and Audio output

The switcher supports multiple resolution video input up to 4096x2160@60, and supports multiple audio format such as LPCM, AC3, DD+, DTS, DTS-HD, up to 7.1 channel pass through function via HDMI cable. It also supports audio matrix.

User can control the audio volume when the audio input is LPCM format. The switcher supports the following video output resolutions.

| Number | Output Resolution  | Number | Output Resolution |
|--------|--------------------|--------|-------------------|
| 1      | 4096x2160p 60Hz    | 9      | 1920x1080p 50Hz   |
| 2      | 4096x2160p 50Hz    | 10     | 1360x768p 60Hz    |
| 3      | 3840x2160p 60Hz    | 11     | 1280x800p 60Hz    |
| 4      | 3840x2160p 50Hz    | 12     | 1280x720p 60Hz    |
| 5      | 3840x2160p 30Hz    | 13     | 1280x720p 50Hz    |
| 6      | 3840x2160p 25Hz    | 14     | 1024x768 60Hz     |
| 7      | 1920x1200P 60Hz RB | 15     | AUTO              |
| 8      | 1920x1080p 60Hz    | 16     | USER              |

# 7. Multiview

The switcher support 5 categories of display modes: SINGLE, PIP, PBP, 3xWIN, 4xWIN. Users can select different operations for different Multiview modes as following: SINGLE: Inputs selection

PBP, 3xWIN & 4xWIN: Inputs selection, Display Aspect Ratio selection, Layout Mode PIP: Inputs selection, Sub window size and position selection

Multiview window distribution as following:

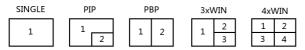

User can do more layouts via RS232 or OSD menu navigation. It can save up to 20 preset layouts via RS232.

# 8. Control Software

|           | 8 6   |
|-----------|-------|
| Letter    |       |
| Username: | admin |
| Password: |       |
|           | Login |

Users can run the software without installation, double click the software to get the 'UserLogin' box.

The default password for 'admin' is **111111**.

|              | RS232 - |      |          |
|--------------|---------|------|----------|
| Uart:        |         | COM3 | *        |
| Baudrate:    |         | 9600 | <u>*</u> |
| DataBit:     |         | 8    | -        |
| Parity:      |         | None | ÷        |
| StopBit:     |         | 1    | ÷        |
| FlowControl; |         | None | +        |
| Connect      |         |      |          |

To successfully connect select correct port and make sure that all settings are as below: Baud Rate: **9600** Data Bits: **8** Stop Bit: **1** No Parity

**Note:** Only Serial Port connection is supported.

| Resolution: | 3840x2160p60 | Ŧ      |     |   |
|-------------|--------------|--------|-----|---|
| VKA:        | Black Screen | · ITC: | Off | * |
| 4K AUTO:    | On           | *      |     |   |

In **'Output'** tab user can change the resolution, select VKA mode between Black Screen or Blue Screen, and Disable 4K Auto function.

In **'Multiview'** tab user can select display category from: Single, PIP, PBP, 3x Win and 4xWin. Each category supports different features:

#### SINGLE

| Multiview:      | SINGLE    |      | PIP  | PBP                                                       |      | 3xWIN | 4xWIN |
|-----------------|-----------|------|------|-----------------------------------------------------------|------|-------|-------|
|                 |           |      |      |                                                           |      |       | 1     |
| Save:           | Layout-1  |      | ¥    | < <save name<="" td=""><td></td><td></td><td></td></save> |      |       |       |
| Load:           | Layout-1  |      | •    |                                                           |      |       |       |
| Window\Source   | IN-1      | IN-2 | IN-3 | IN-4                                                      | IN-5 |       |       |
| Window-1        |           |      |      |                                                           |      |       |       |
| Input Resolutio | n: No-Sig | mal  | Read |                                                           |      |       |       |

In **Single** category user can assign input to the Window, select the Input Resolution, and turn on/off Auto Switch.

#### PIP

| Multiview:    | SINGLE   | PIP                                 | PBP                                                                             | 3xWIN | 4xWIN | select p               |
|---------------|----------|-------------------------------------|---------------------------------------------------------------------------------|-------|-------|------------------------|
| Position:     | USER     | <ul> <li>Display config:</li> </ul> | 1 I                                                                             |       |       | and size               |
| Size:         | USER     | H Start: 51<br>H Size: 50           |                                                                                 |       | 1 2   | Window                 |
|               |          | Read Wri                            | te                                                                              |       |       | To custo               |
| Save:         | Layout-1 | - <                                 | <save name::::<="" td=""><td></td><td></td><td>position<br/>of Wind</td></save> |       |       | position<br>of Wind    |
| Load:         | Layout-1 | ×                                   |                                                                                 |       |       | please s               |
|               |          |                                     |                                                                                 |       |       | <b>'USER'</b> f        |
| %indow\Source | IN-1     | IN-2 IN-3                           | IN-4 IN-5                                                                       |       |       | available<br>and in 'I |
|               |          |                                     |                                                                                 |       |       | anum                   |

can ion

ze d size 2 ct tions lay es type alues.

#### Note:

Values for H and Y start position and H and Y size are the percentage of the Display Screen. You can only change the size and the position of **Window 2.** 

User can assign different video source to Window 1 and Window 2.

#### PBP

| Multiview:       | SINGLE    | PIP                                             | ·                                                             | PBP     | 3xWIN | 4xWIN |
|------------------|-----------|-------------------------------------------------|---------------------------------------------------------------|---------|-------|-------|
| Aspect:<br>Mode: | Full<br>3 | <ul> <li>Display d</li> <li>H Start:</li> </ul> | onfig::<br>38 Y Start                                         | :: 13   |       | 1 2   |
|                  |           | H Size:<br>Read                                 | 25 V Size:<br>Write                                           | 75      |       |       |
| Save:            | Layout-1  | ¥                                               | < <save r<="" td=""><td>lamejjj</td><td></td><td></td></save> | lamejjj |       |       |
| Load:            | Layout-1  | ٣                                               |                                                               |         |       |       |
| Window\Source    | IN-1      | IN-2 J                                          | IN-3 IN-4                                                     | IN-5    |       |       |
| Window-1         |           |                                                 |                                                               |         |       |       |

In **PBP** user can choose 'Aspect' ratio between full and 16:9. User can also select 1 of 3 modes for **Windows 1 & Windows 2** sizes.

When selecting 'Mode' 3 user can crop video source displayed on **Windows 1** by using 'Display config' boxes.

#### • 3 x WIN

| Multiview:    | SINGLE   |      | PIP  | PBP                                                       |      | 3×WIN | 4×WIN |
|---------------|----------|------|------|-----------------------------------------------------------|------|-------|-------|
| Aspect:       | Full     | *    |      |                                                           |      |       | 2     |
| Mode :        | 1        | •    |      |                                                           |      |       | 1 3   |
| Save:         | Layout-1 |      | *    | < <save name<="" td=""><td></td><td></td><td></td></save> |      |       |       |
| Load:         | Layout-1 |      | *    |                                                           |      |       |       |
| Window\Source | IN-1     | IN-2 | IN-3 | IN-4                                                      | IN-5 |       |       |
| Window-1      |          |      |      |                                                           |      |       |       |
| Window-2      |          |      |      |                                                           |      |       |       |
| Window-3      |          |      |      |                                                           |      |       |       |

In **3xWIN** user can choose 'Aspect' ratio between full and 16:9. User can also select 1 of 4 modes for preset layouts of **Windows 1 , 2 , 3**.

#### 4 x WIN

| Connect Output<br>Multiview:<br>Aspect:<br>Mode:<br>Save:<br>Load: | Multiview Audio<br>SINGLE<br>Full *<br>2 *<br>Layout-1<br>Layout-1 | System<br>PIP PB |      | 6xHTH         2           1         3           4         4 | In <b>4xWIN</b> user can<br>choose 'Aspect' ratio<br>between full and 16:9.<br>User can also select 1 of<br>2 modes for preset<br>layouts of <b>Windows</b><br><b>1</b> , <b>2</b> , <b>3</b> , <b>4</b> . |
|--------------------------------------------------------------------|--------------------------------------------------------------------|------------------|------|-------------------------------------------------------------|----------------------------------------------------------------------------------------------------|
| Window\Source<br>Window-1<br>Window-2<br>Window-3<br>Window-4      | IR-1 IR-2                                                          | 18-3 18-4        | IN-5 |                                                             | _ ,_ ,o,                                                                                                    |

Save & Load Layouts

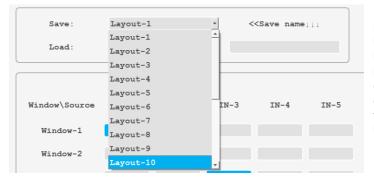

Users can save and load up to 20 layouts. To save the layout type in the name in the designated box and choose the slot from the dropdown list.

#### Window/Source

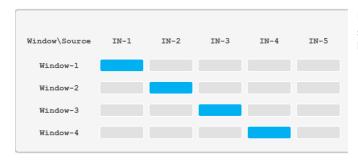

User can change the source on each Window by selecting right grid.

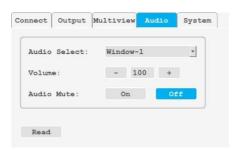

In 'Audio' user can select an audio source, control the volume or Mute it.

'System' tab allows to select an EDID or upload customized Edid file. User can also change the Baudrate.

| EDID Select:      | 4K60-2.0 ·     |       |
|-------------------|----------------|-------|
| Reset:            | Reset          |       |
| Firmware Version: | Main 🔄         |       |
| User EDID:        | Load EDID File | Write |
| Baudrate: 9       | 600 <u>-</u>   |       |
| Write             | Read           |       |

# 9. RS232 commands

Note: All the commands begin with SET or GET, end with Carriage Return (CR). ← Represents Carriage Return (CR). All return messages are always end with CR.

Baud Rate: 9600, Data Bits:8, Parity: None Stop Bits:1

### System commands

This command returns the complete list of supported control commands

| Command         | Details                                 |
|-----------------|-----------------------------------------|
| SET RESET⊷      | Reset to factory setting                |
| GET VERSION ←   | Get firmware version                    |
| SET BAUDRATE w⊷ | Set the new baudrate to the device      |
|                 | w is 9600, 19200, 38400,57600 or 115200 |
| GET BAUDRATE⊷   | Return current baudrate of the device   |

### Switching and Input commands

The following commands are used for input selection or querying input information. These commands only be valid on **SINGLE** mode.

| Commands            | Details                                                      |
|---------------------|--------------------------------------------------------------|
| SET AUTO SWITCH w⊷  | Turn the auto switch on or off, w is ON or OFF, default OFF  |
| GET AUTO SWITCH⊷    | Return AUTO SWITCH setting status                            |
|                     | Switch the video source to w                                 |
| SET IN SOURCE w⊷    | w is one of the following:<br>HDMI1, HDMI2, HDMI3, DP, USB-C |
| GET IN SOURCE ←     | Get current input video source channel information           |
| GET IN RESOLUTION ← | Get current input source resolution                          |
| GET IN STATUS⊷      | Get status of all input ports                                |

### **Output commands**

| Commands              | Details                                                                                                    |
|-----------------------|----------------------------------------------------------------------------------------------------|
| SET OUT RESOLUTION w⊷ | Change the output resolution<br>w is one of the following, default: 3840x2160p60<br>4096x2160p60, 4096x2160p50, 3840x2160p60,                                              |
|                       | 3840x2160p50, 3840x2160p30, 3840x2160p25,<br>1920x1200p60RB, 1920x1080p60, 1920x1080p50,<br>1360x768p60, 1280x800p60, 1280x720p60,<br>1280x720p50, 1024x768p60, AUTO, USER |
| GET OUT RESOLUTION ⊷  | Get current output resolution setting                                                                                                    |
| SET RESO-USER Width   | Set user defined output resolution                                                                                                    |

| Height⊷         | Width is horizontal active pixels<br>Height is vertical active lines<br>For user define output resolution, the frame rate is always |
|-----------------|----------------------------------------------------------------------------------------------------|
|                 | 60Hz                                                                                                    |
| GET RESO-USER⊷  | Get current user defined resolution                                                                                                 |
| SET OUT HDCP w⊷ | Set up output HDCP                                                                                                    |
|                 | w is one of following, default is FORCE-OFF                                                                                         |
|                 | FORCE-1.4,FORCE-2.2,FORCE-OFF                                                                                                    |
| GET OUT HDCP⊷   | Get the HDCP status on output                                                                                                    |
|                 | Set up screen colour when no signal display                                                                                         |
| SET OUT VKA w⊷  | w is BLUESCREEN or BLACKSCREEN.                                                                                                    |
|                 | Default BLACKSCREEN.                                                                                                    |
| GET OUT VKA⊷    | Get the information of current no signal screen colour                                                                              |
| SET OUT ITC w⊷  | Set up ITC                                                                                                    |
|                 | w is ON or OFF, default OFF                                                                                                    |
| GET OUT ITC⊷    | Get the current status of ITC                                                                                                    |

### **Multiview commands**

The following commands used to select Multiview modes, windows layout and so on

| Commands           | Details                                                                                  |
|--------------------|------------------------------------------------------------------------------------------|
|                    | Select one Multiview mode for current display                                            |
| SET MULTIVIEW w⊷   | w is one of the following, default SINGLE<br>SINGLE,<br>PIP,<br>PBP,<br>3xWIN,<br>4xWIN, |
| GET MULTIVIEW⊷     | Get the current Multiview mode                                                           |
|                    | Select one input (y) for one display window (x) for the current Multiview mode.          |
| SET WINDOWx IN y니  | x is one of 1, 2, 3 or 4<br>y is one of the following:<br>HDMI1, HDMI2, HDMI3, DP, USB-C |
| GET WINDOWx IN⊷    | Get which input source displayed on display window (x) for the current Multiview mode    |
|                    | x is one of 1, 2, 3 or 4                                                                 |
| SET FREEZE-WINx w⊷ | Freeze the display window (x)                                                            |
|                    | x is one of 1, 2, 3 ,4 or ALL, w is ON or OFF                                            |
| GET FREEZE-WINx⊷   | Get the freeze status of display window (x)                                              |
|                    | x is one of 1, 2, 3 ,4 or ALL                                                            |

|                                             | This command to select the PIP sub window position.                                                                                                    |  |  |  |  |
|---------------------------------------------|----------------------------------------------------------------------------------------------------|--|--|--|--|
| SET PIP POS w⊷                              | w is one of the following, default RightBottom<br>LeftTop, LeftBottom, RightTop, RightBottom, USER                                                                                                    |  |  |  |  |
| GET PIP POS⊷                                | This command to get the PIP sub window position                                                                                                    |  |  |  |  |
|                                             | This command to select the PIP sub window size.                                                                                                    |  |  |  |  |
| SET PIP SIZE w←                             | w is one of the following, default LARGE<br>SMALL,MIDDLE, LARGE, USER                                                                                                    |  |  |  |  |
| GET PIP SIZE ←                              | Get the PIP window size.                                                                                                    |  |  |  |  |
|                                             | This command allows users to customize a PIP layout with customized sub window position and size.                                                                                                    |  |  |  |  |
| SET PIP USER HStart VStart<br>HSize VSize≁J | This customized PIP layout will replace other pre-defined<br>PIP modes (such as LeftTop, LARGE) and display on the<br>screen<br>After the user enters SET PIP POS or SET PIP SIZE<br>command, the PIP USER will become invalid<br>(1.1)   HSize  <br>Start<br>window Window VSize<br><br>(100.100)<br>Please note<br>Value for Size are percentage of the total screen size<br>Start point from (1,1)<br>HStart plus HSize less than or equal to 101                                                                                                    |  |  |  |  |
| GET PIP USER⊷                               | VStart plus VSize less than or equal to 101                                                                                                    |  |  |  |  |
|                                             | Get position and size of the USER PiP window         Set the PBP display mode, default is mode 1         1       2         3                                                                                                    |  |  |  |  |
| SET PBP MODE w ⊷                            | w is one of 1,2 or 3,                                                                                                    |  |  |  |  |
| SET PBP ASPECT w←                           | FULL     16:9     Set the PBP window display<br>aspect. default is FULL       Image: Description of the problem of the problem of th |  |  |  |  |

|                                                  | w is FULL or 16:9,                                                                                                    |
|--------------------------------------------------|----------------------------------------------------------------------------------------------------|
| GET PBP ASPECT ←                                 | Get the PBP window display ratio                                                                                                    |
| SET PBP-PRESENTER HStart<br>VStart HSize VSize ⊷ | Set window 1 capture area for PBP mode 3<br>This command only valid when the switcher already work<br>on PBP mode 3, Default HStart 38, VStart 13, HSize 25,<br>VSize 75.<br>(1.1) HSize |
| GET PBP-PRESENTER⊷                               | Return: PBP-PRESENTER HStart VStart HSize VSize                                                                                                    |
| SET 3xWIN MODE w⊷                                | Set the 3xWIN display mode<br>w is one of 1,2,3 or 4, default 1<br>1 2 3 4<br>Return: 3xWIN MODE w                                                                                       |
| GET 3xWIN MODE⊷                                  | Return: 3xWIN MODE w                                                                                                    |
| SET 3xWIN ASPECT w⊷                              | FULL       16:9       Set the 3xWIN window         display aspect ratio, default       is FULL         w is FULL or 16:9,       window                                                   |
|                                                  |                                                                                                    |
| GET 3xWIN ASPECT ←                               | Get the 3xWIN window display aspect ratio                                                                                                    |
|                                                  | Set the 4xWIN display mode, default is 1                                                                                                    |

| SET 4xWIN MODE w 니  | 1 2<br>w is 1 or 2                                                                            |
|---------------------|-----------------------------------------------------------------------------------------------|
| GET 4xWIN MODE⊷     | Get 4xWIN MODE w                                                                              |
| SET 4xWIN ASPECT w⊷ | Set the 4xWIN window display aspect ratio, default is FULL<br>FULL 16:9<br>w is FULL or 16:9, |
| GET 4xWIN ASPECT⊷   | Get 4xWIN ASPECT w                                                                            |
| GET MULTIVIEW-SYNC⊷ | Return Multiview layout information                                                           |
| SET SAVE SCENE w⊷   | Save the current display layout as preset scene                                               |
|                     | w is 1 to 20                                                                                  |
| SET LOAD SCENE w⊷   | Recall the preset scene                                                                       |
|                     | w is 1 to 20                                                                                  |

### Audio commands

| Commands            | Details                                                   |
|---------------------|-----------------------------------------------------------|
| SET AUDIO SOURCE w⊷ | w is one of the following:                                |
|                     | WIN1, HDMI1, HDMI2, HDMI3, DP, USB-C                      |
|                     | Return: AUDIO SOURCE w                                    |
| GET AUDIO SOURCE ⊷  | Get the information of which input signal audio source is |
|                     | from                                                      |
| SET AUDIO VOL+←     | Increase audio out volume                                 |
|                     | w is the volume value                                     |
| SET AUDIO VOL-사     | Decrease audio out volume                                 |
|                     | w is the volume value                                     |
| SET AUDIO VOL w⊷    | Set audio volume value, default is 100                    |
|                     | w is 0 to 100                                             |
| GET AUDIO VOL⊷      | Get current audio volume value                            |
| SET AUDIO-MUTE w⊷   | Mute or unmute audio output, default is OFF               |
|                     | w is ON or OFF                                            |
| GET AUDIO-MUTE⊷     | Get status of audio mute                                  |

### EDID command

#### The following commands are used to set EDID mode for the inputs

| Commands           | Details                                        |
|--------------------|------------------------------------------------|
| SET IN EDIDMODE w⊷ | Customize the inputs EDID, Default is 4K60-2.0 |

|                  | w is one of the following:<br>4K60-2.0, 4K60-5.1, 4K60-7.1, 4K30-2.0, 4K30-5.1, 4K30-<br>7.1, 1080p60-2.0,1080p60-5.1, 1080p60-7.1,1920x1200,<br>1680x1050, 1600x1200, 1440x900, 1360x768, 1280x1024,<br>1024x768, 720p, AUTO,USER |
|------------------|----------------------------------------------------------------------------------------------------|
| SET EDID-USER w⊷ | Switcher can only support 256 bytes EDID-USER<br>data.<br>w is 256 bytes EDID data.<br>Return: EDID-USER OK                                                                                                    |
| GET IN EDIDMODE↓ | Get the current EDID mode<br>Example:<br>Send: GET IN EDIDMODE ←<br>Receive: IN EDIDMODE 4K60-2.0 ←                                                                                                    |

### Video Keep Alive (VKA) command

When there is no signal present, 3 options are available for selection: Output blue screen, Output black screen, No timing output (VKA off)

| Commands       | Details                                                                            |
|----------------|------------------------------------------------------------------------------------|
| SET OUT VKA w⊷ | w is one of the following, default BLACKSCREEN<br>BLUESCREEN, BLACKSCREEN,NOTIMING |
|                | Example:<br>Send: SET OUT VKA BLUESCREEN 니<br>Receive: OUT VKA BLUESCREEN 니        |
| GET OUT VKA⊷   | Get current VKA mode                                                               |
|                | Example:<br>Send: GET OUT VKA↓<br>Receive: OUT VKA BLUESCREEN↓                     |

### 4K-AUTO command

If we set 4K output to a displayer which can't support 4K, 4K-AUTO command can be enabled, switcher will change the output resolution according to displayer's capability

| Commands           | Details                                                           |
|--------------------|-------------------------------------------------------------------|
| SET OUT 4K-AUTO w니 | w is one of ON or OFF, default ON                                 |
|                    | Example:<br>Send: SET OUT 4K-AUTO ON↓<br>Receive: OUT 4K-AUTO ON↓ |
| GET OUT 4K-AUTO⊷   | Get current OUT 4K-AUTO mode                                      |
|                    | Example:<br>Send: GET OUT 4K-AUTO ┙<br>Receive: OUT 4K-AUTO ON ┙  |